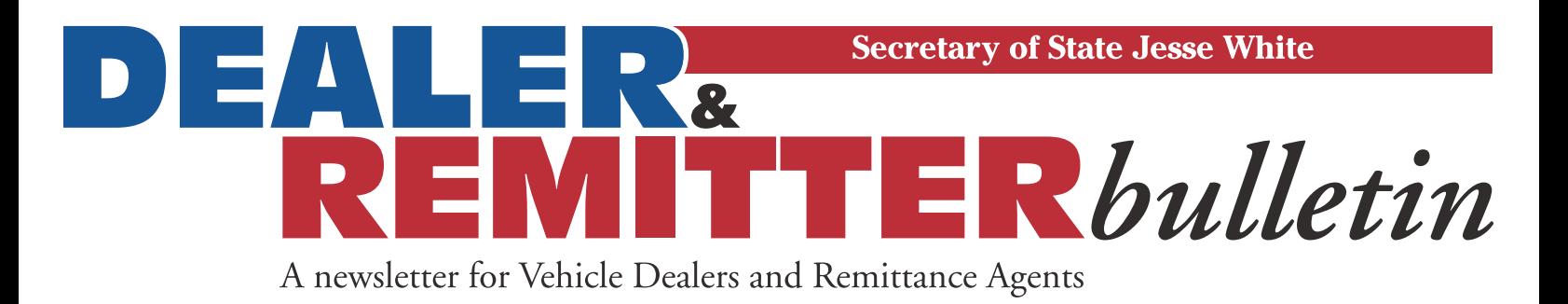

# **IMPORTANT TRP INFORMATION**

- **If you issue a 90-day TRP to a person, YOU MUST have first completed an Application for Title and Registration (VSD 190). See Section 1010.421. This application for title and registration MUST be sent to the Secretary of State within 20 days of the purchase date, which must also be the date the 90-day TRP was issued.**
- If you issue a TRP with a false address or name, it is a Class 2 Felony. YOU WILL BE ARRESTED **AND PROSECUTED.**
- **You may only issue one 90-day TRP on the same vehicle to the same buyer.**
- If you issue more than one 90-day TRP to the same person on the same vehicle you will lose **your TRP privilege and possibly your dealer license.**

None of the facts listed above are new; this has been the law for years. Every dealer has signed an **Affidavit, which is part of every Dealer Application, stating that you will comply with the Illinois Vehicle Code and Illinois Administrative Code, Title 92, Chapter II, Sections 1010.420 & 421.**

### **Important Phone Numbers**

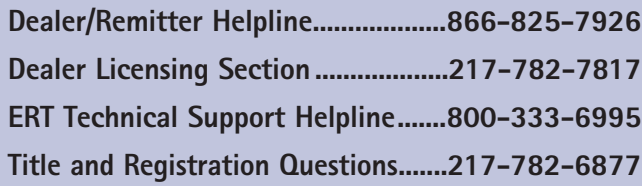

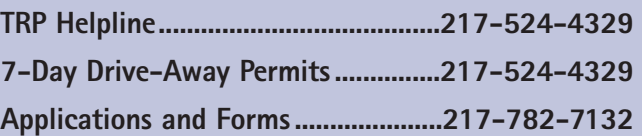

WWW.CYBERDRIVEILLINOIS.COM

**April 2012**

WWW.CYBERDRIVEILLINOIS.CON

## **Drive-Away Permit Printing Issues**

#### **PROBLEMS opening PDF in IE 9 or X**

The following information was received from the Acrobat Community Manager for Adobe Reader.

Microsoft Internet Explorer 9 was released after the development of Adobe Reader X was complete. While we made every effort to anticipate the way the final release version of IE9 would behave, our PDF viewer plug-in is not yet compatible with IE9. While this issue is being addressed, when trying to open a PDF file from the browser, save it locally to your computer and open it directly in Adobe Reader.

Moving forward, please continue to install updates to Adobe Reader X as they become available. When this issue has been resolved, it will be pushed via an update.

### **REPRINTING INSTRUCTIONS**

The permit may be reprinted by following these steps:

- 1. Click "My Boxes".
- 2. Click on the 7-Day Permit box the permit is located in.
- 3. Click the permit # to be reprinted.
- 4. Scroll to the bottom of the screen and click "Print". If the bold date appears on the screen, the permit will print correctly.

#### **SOLUTIONS**

- Install an older version of Adobe Reader such as 8.0.
- Use Firefox as your browser instead of Internet Explorer.
- Depending on your version of Internet Explorer, the steps to enable the Adobe PDF plug-in vary. The following may correct the problem.
	- 1. Select Tools > Manage Add-ons. (Or choose Tools > Internet Options, click the Programs tab, then click Manage Add-ons.)
	- 2. In the Show pop-up menu, select All Add-ons. (In some versions the option is Add-ons That Have Been Used by Internet Explorer.)
	- 3. Scroll to the section of add-ons for Adobe Systems, and select Adobe PDF Reader.
	- 4. If the status of Adobe PDF Reader is set to Disabled, click the Enable button.

#### **Reminder to Auto Parts Recyclers and Scrap Processors licensed with the Illinois Secretary of State:**

Please be aware of the provisions of the **Recyclable Metal Purchase Registration Law (815 ILCS 325)**. It is the responsibility of licensees to check for identification (ID) and to keep accurate records of recyclable metals. Failure to adhere to the provisions of the Recyclable Metal Purchase Registration Law may result in prosecution.

**Link to legislation:** http://ilga.gov/legislation/ilcs/ilcs3.asp?ActID=2330&ChapterID=67

Printed by authority of the State of Illinois. April 2012 — 1 — VSD 700.7